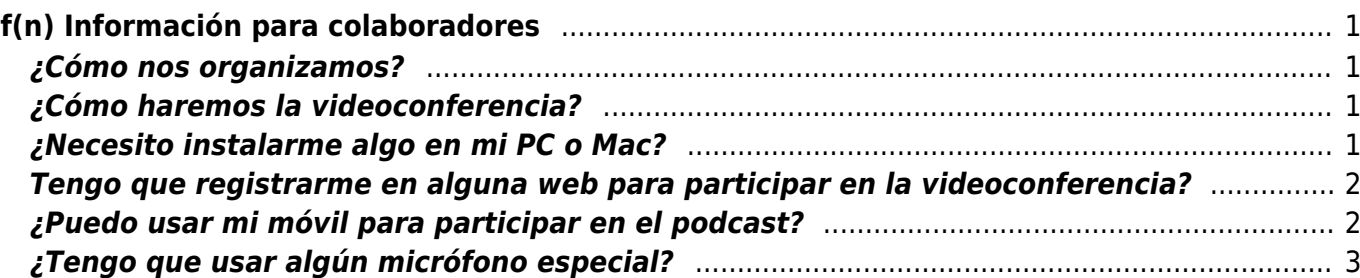

# <span id="page-2-0"></span>**f(n) Información para colaboradores**

## <span id="page-2-1"></span>**¿Cómo nos organizamos?**

Aquellos que vayan a participar pueden proponer algún tema, artículo o sección de un libro que deseen comentar. La idea es que cada tema propuesto ocupe un tiempo de tertulia en el podcast, por lo que el resto de colaboradores pueden preparar, si lo desean, algo que decir sobre los temas que planteen el resto de colabboradores.

Los **jueves** (en función de la disponibilidad) haremos la grabación a una hora que todos podamos, por ejemplo en la franja de 19:00 a 21:30 horas.

La duración de cada episodio del podcast es la que queramos, no hay ningún mínimo ni máximo de tiempo.

Dada la dispersión geográfica de los colaboradores del podcast usamos el sistema de videoconferencia [zoom.us](https://zoom.us) para grabar los capítulos.

## <span id="page-2-2"></span>**¿Cómo haremos la videoconferencia?**

Cada episodio del podcast se hará en una sala privada de la plataforma Zoom. Cuando se crea dicha sala se le asigna una dirección de Internet (URL) y será esta dirección la que, al pincharla os permitirá entrar en la videoconferencia del episodio.

El proceso de conexión es muy sencillo y no requiere que nadie se registre en la plataforma Zoom. Los pasos son los siguientes:

- Pinchar en la URL del episodio (se abre un navegador) que cada colaborador recibirá
- Se arranca automáticamente el **programa Zoom** en el PC del colaborador (o se descarga automáticamente si no estuviera instalado)
- La pantalla de la videoconferencia aparece

#### <span id="page-2-3"></span>**¿Necesito instalarme algo en mi PC o Mac?**

El "programa Zoom" al que hace referencia el segundo paso se instala automáticamente la primera vez que se accede a una videoconferencia, aunque también es posible instalar dicho programa manualmente antes de la primera conexión.

Esta es la pantalla de instalación automática de Zoom en Chrome (pincha la imagen para agrandar). El cuadro naranja es un aviso de que el programa Zoom se ha descargado y hay que ejecutarlo.

Last update: 2020/01/14 16:01 podcast:infocolaboradores https://filosofias.es/wiki/doku.php/podcast/infocolaboradores?rev=1579017684

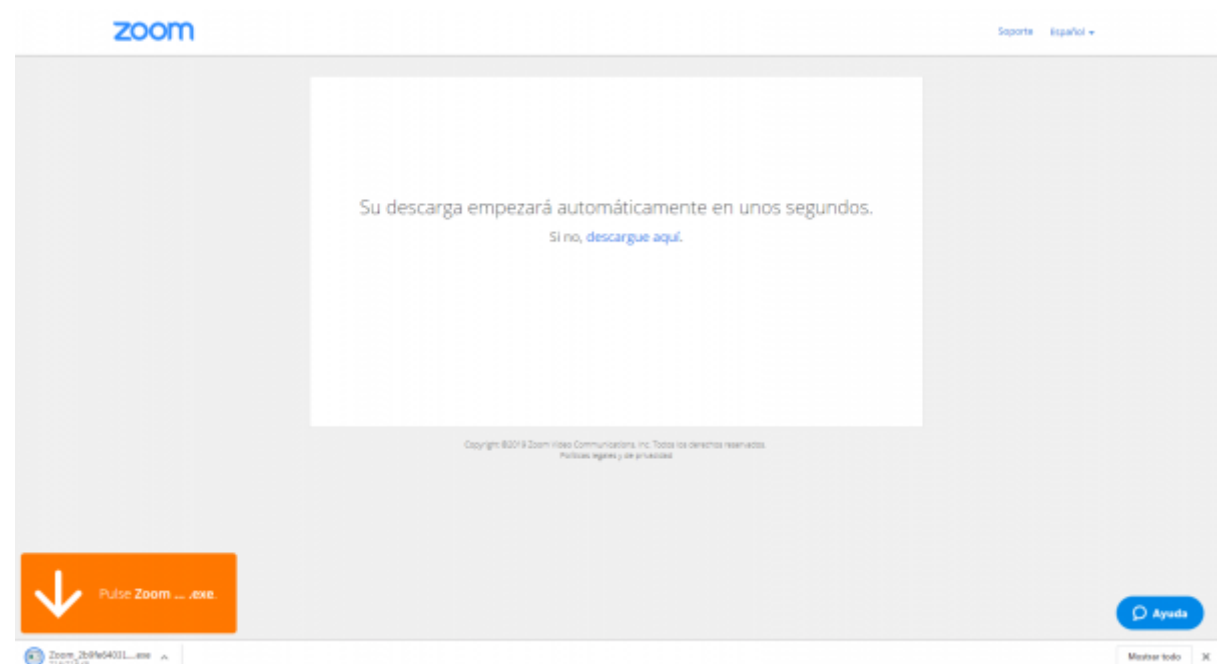

Esta es la pantalla de instalación automática de Zoom en Firefox (pincha la imagen para agrandar)

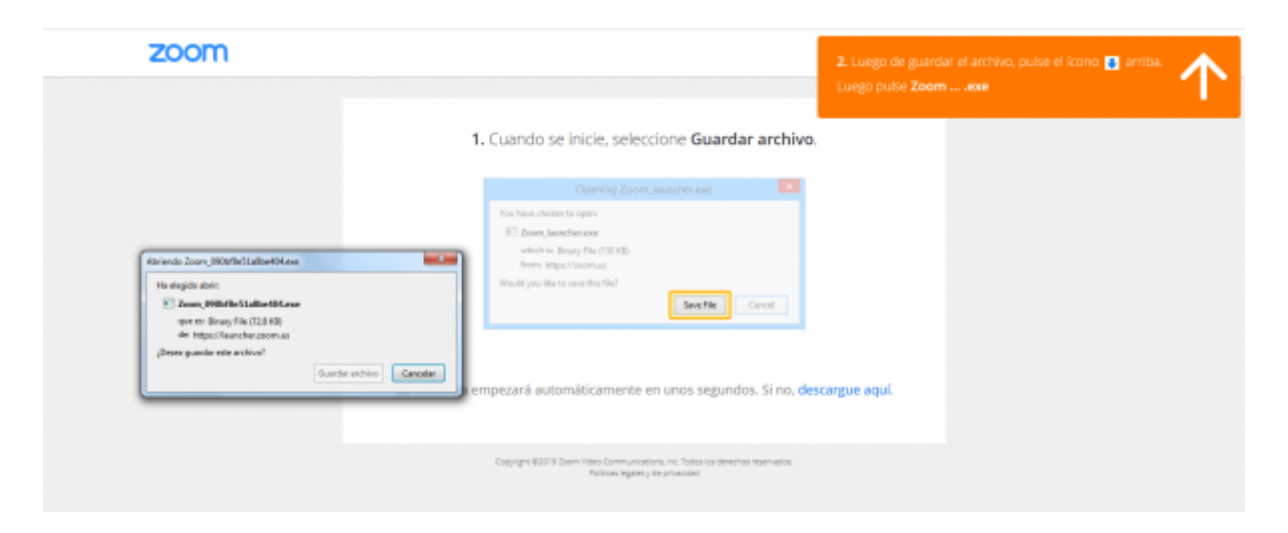

A pesar de que el programa Zoom se instala automáticamente la primera vez que intentas entrar en una sala, en el Centro de Descargas de Zoom hay unas instrucciones para [descargar manualmente el](https://zoom.us/download#client_4meeting) [programa Zoom.](https://zoom.us/download#client_4meeting) Este [videotutorial](https://youtu.be/VvfOJUA-HeA) muestra cómo descargar e instalar manualmente el cliente Zoom.

#### <span id="page-3-0"></span>**Tengo que registrarme en alguna web para participar en la videoconferencia?**

No. Tan solo pinchar en el enlace que recibas y entrar en la videoconferencia.

#### <span id="page-3-1"></span>**¿Puedo usar mi móvil para participar en el podcast?**

Sí. La aplicación Zoom tiene versiones para [Android](https://support.zoom.us/hc/en-us/articles/200942759-Getting-Started-with-Android) e [iOS](https://support.zoom.us/hc/en-us/articles/201362993-Getting-Started-with-iOS). Comprueba los [requisitos mínimos](https://support.zoom.us/hc/en-us/articles/201179966-System-Requirements-for-iOS-and-Android) que debe tener tu terminal, aunque la mayoría de los dispositivos que se usan habitualmente sirven.

 $\pmb{\times}$ 

#### <span id="page-4-0"></span>**¿Tengo que usar algún micrófono especial?**

Dado que en un podcast lo único que hay es sonido es conveniente que este sea de calidad. Los micrófonos integrados en PCs y móviles no suelen dar la calidad necesaria y si no usas auriculares corres el riesgo de que el sonido de acople. Como existen micrófonos muy buenos por muy poco dinero te recomendamos adquirir uno.

Nuestra experiencia nos indica que el tipo más versátil de micrófono es el que viene integrado en auriculares con diadema. Estos, por ejemplo, nos han dado muy buen resultado, pero valdría cualquier aparato similar. Tienen buena calidad y cancelación de ruido (lo de la cancelación de ruido es muy interesante porque el sonido es muy limpio): [Sennheiser PC 8 USB](https://www.amazon.es/dp/B005HWEZGG/ref=cm_sw_r_tw_dp_U_x_eNx6CbA2J6KFS)

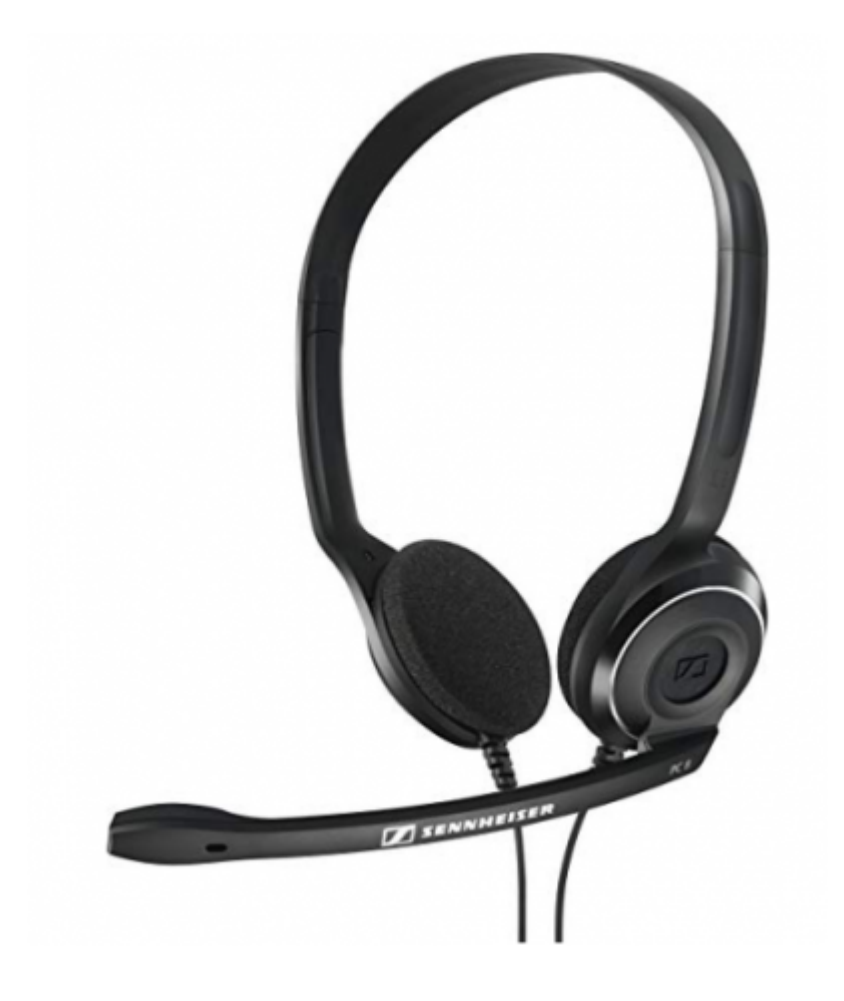

From: <https://filosofias.es/wiki/>- **filosofias.es**

Permanent link: **<https://filosofias.es/wiki/doku.php/podcast/infocolaboradores?rev=1579017684>**

Last update: **2020/01/14 16:01**